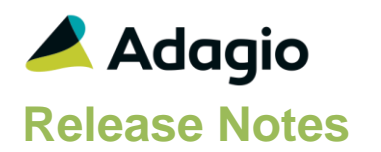

## **Compatibility**

Adagio

Console 9.2 – 9.3A DataCare 9.2A - 9.3A DocStore 9.3A ePrint 9.2A GridView 9.2A - 9.3B Invoices 9.3A JobCost 9.2A Lanpak 9.3A Ledger 9.2A – 9.3A MultiCurrency 9.2B ODBC 9.2A OrderEntry 9.3A Payables 9.3A (20.09.05) – 9.3B Receivables 9.3A

#### **Other**

MS Office 10/13/16, 365 MS Windows 8, 8.1, 10 MS Server 2012R2 or higher Crystal Reports® 2013 - 2016 (requires Adagio ODBC 9.2A)

#### Note

The most up-to-date compatibility information is on the Product Compatibility Info link at [www.softrak.com.](http://www.softrak.com/)

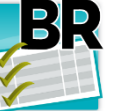

**Adagio® BankRec 9.3A (2020.09.29)**

**Release Notes** *VALU* Upgrade Complexity from 9.2A **Intermediate** 

# **Enhancements in BankRec**

The changes and improvements to Adagio BankRec with this release are significant. To make it easier to review them, we've grouped them by function as follows:

## **General New Features**

- When integrated with Adagio DocStore, you can now Attach and/or View PDFs in the following places: Current and Archived batches, Receipt History Inquiry, Transaction Inquiry, Bank Reconciliation, NSF Receipt entry, Batch Status inquiry. Attachments will flow with transactions written to or retrieved from other applications that support DocStore. Printing customer receipts will create and attach an archived PDF copy of the spec form. Importing deposit or payment batches support include a PDF attachment.
- The Adagio Login dialog permits browsing to a UNC.
- The Create database button is hidden unless "/C" is included on the command line. New databases are created with the extension "ADB" or the extension used by existing modules in the selected Folder.
- User preferences have been added to control the behavior of double clicking in a dialog field. You can also choose to apply banding to those grids that do not display Styles and choose a date format to use in the Adagio grid. Telephone numbers are now formatted in the grid according to the Company Profile option.
- Only a single instance of Calculator will be launched when the Calculator button is clicked.
- A "Backup" button has been added to the Adagio Toolbar. Backup Options select whether the button saves the module data, related data or the entire database and whether exclusive access is required for the backup to proceed. The backup now includes the Automation Batch Folder. Backup options enable automatic or prompted backups prior to performing any critical function such as batch posting or period end functions. You can choose the number of these backups that will be saved.
- Refresh Sample Data function has been added to the Help menu. It allows you to refresh single and multi-currency sample data to its original state at install time.
- It is easier to choose the correct field from tables with large numbers of fields in the Column Editor. You can now sort the list, restrict the list using the data type you are searching for

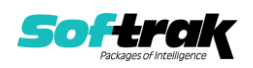

(Text, Date, Amount and Value), and type in some text likely to identify the field. Use the Select the Type option on the Select Fields dialog to show fields of that type.

- When Adagio DocStore is integrated, attachments can be made at the batch level in addition to the transaction level. Attachments to batches will automatically be assigned to each entry when the batch is posted.
- The 64-bit version of Adagio GridView (if available) is launched from the Adagio menu and for custom Views added to the Inquiries menu. The 64-bit version makes use of more memory (if available) allowing for views on larger databases and it can be faster.

## **Company Profile**

The Company Profile has received a number of updates, including:

- These fields have been added to the Company Profile, Profile tab information: Company ID number, Company DUNS number and Contact email.
- The second batch entry description field can be selected to write to the Ledger retrieval batch and one of the GL descriptions either from the selection list or with the %ds2 user defined code.
- There are new User Defined codes that may be passed to the G/L Description fields: %dst - for Distribution code %dds - for Detail description

And if Batch Options Field Titles have been defined in the Receivables and/or Payables Company Profiles, you may also use:

- %bs1 for Batch Optional string 1 %bs2 - for Batch Optional string 2 %bs3 - for Batch Optional string 3 %bd1 - for Batch Optional date 1 %bd2 - for Batch Optional date 2 %ba1 - for Batch Optional amount 1 %ba2 - for Batch Optional amount 2 %bu1 - for Batch Optional unit 1 %bu2 - for Batch Optional unit 2.
- When posting receipts for Receivables customers and creating a cash batch for Receivables, you can now send information with user defined codes to either or both description fields on the cash entry.
- The Default Batch Description has been expanded to 40 characters.

## **Batch Entry**

- If Batch Options Field Titles have been defined in the Receivables and/or Payables Company Profiles, they are available in Receipt and Payment entry.
- Batches may be sorted by Batch number or Description.

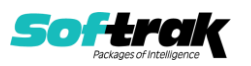

- Supports Online Credit Card Payment Processing with new add-on module Adagio Payments 9.3A.
- When a distribution set in Adagio Payables has been defined with Tax Included or Taxable distribution codes and blank Ledger purchase accounts, creating a Payment batch entry in BankRec will use the Default Purchase account and department from the vendor if one has been defined.
- Copying batch entries now requires selecting the Increment document number option, to prevent creating new entries with duplicate document numbers. Moving batch entries does not require incrementing the document number.
- When creating a payment for an AP vendor, using a Distribution Set will load the vendor default value if one was selected.
- Screen colors for Current and Archive batches may be chosen in the Company Profile to help ensure you are editing the desired batch type.
- A 'Ready to post' status has been added to the Batch Status. Default settings for Entered, Retrieved or Imported batches can be set in the Company Profile. Batches written directly to Adagio BankRec from other ledgers such as Receivables or Payables will be considered to have been Retrieved rather than Entered.
- When reversing a cash invoice for an Adagio Payables vendor in bank reconciliation, the option for reversing the invoice portion now follows the setting in Payables for Prompt in addition to Always or Never. This allows the user to choose whether the entire cash invoice is reversed or just the payment portion.
- A second description has been added to batch entry. Both batch descriptions have been increased in size from 30 to 40 characters.
- Customer receipt entry now supports the Adagio Payments add-on for using online credit card processing.
- When customer receipts are entered in Adagio Receivables with a credit card payment method, the credit card information is now retrieved into the BankRec deposit batch for the receipt entries.
- Receipt entries will default the Check number as {year yyyy}-{batch}-{entry}. This also applies to the Bank Reference when the batch is a Standard batch instead of a Deposit batch.
- Customer receipt batch entry now supports Payment Methods defined in Adagio Receivables for categorizing receipts and revealing credit card field information for methods of credit card type.
- When Tax Tracking is enabled, all posted transaction distributions are always saved in the report data file, without an option to exclude any. The Tax Tracking report now has the option to print all distributions or just those with a specific distribution code. Also, it is now possible to print distributions just for receipt or payment transactions for separate reporting.
- Statistical Units can be entered in batches and will be posted through to Ledger (if the account tracks Statistical Units)

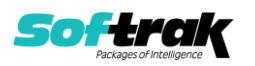

- The Ready to Post batches process may be disabled with a security group option.
- Distribution Sets now allow you to distribute a single amount to multiple expense accounts based on a percentage rather than calculating and entering the amounts manually. An 'Allocation %' field has been added to the Distribution Set Detail screen. In addition, you can specify a default Allocation Amount in the Distribution Set to be allocated for each detail based on the percentage. You may now configure Distribution Sets to Skip Zero Detail Lines, so that details for a zero amount will not be added to the batch entry.
- Tax can be calculated automatically on amounts entered on 'Misc' receipts and payments. Added 'Taxable purchase' option in the Tax Type in Distribution Codes. This is supported in both batch entry and importing batches. You can now recover a percentage of tax to multiple expense accounts on invoices and cash invoices. The field 'Tax recoverable %' has been added to Distributions. The percentage is to 5 decimals. This is useful for some Notfor-profit organizations.

#### **Archive Batch Systems**

- An archive batch system is available to store recurring transactions using the same entry procedures as for active batches.
- Archive Batches have been implemented to better facilitate creation of recurring batches.
- Batches can be imported directly to the Archive Batch list, instead of the Current Batch list.

#### **Inquiries**

- Batch Status Inquiry has been enhanced to permit Recovery of batches along with printing of Batch Listings and Posting Journals in most cases.
- The Batch Status Inquiry grid can display either the list of current or archived batches.
- The Batch Status Inquiry grid now sorts the batches in reverse batch number order so that the newest batch is positioned at the top.
- The Batch Status Inquiry grid now supports ExcelDirect
- For Recover batches, retrieved batches and archived batches that had been deleted may be recovered. Retrieved batches should be recovered, if possible, in the module from which they were retrieved.
- Receipt History can now be sorted either by Customer number or Receipt Date, in addition to Receipt number. When sorting either by Receipt number or Date, receipts are listed in descending order, meaning the newest receipts are at the top.
- More information is now displayed in the Receipt History inquiry, such as Formatted address fields, Optional fields and Credit Card information.
- The Find button on the View Transactions grid within the Bank Inquiry function is now enabled when a filter is applied. You can use the Finder and Smart Finder to search within the filtered grid.

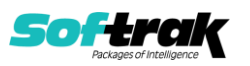

## **Reconciliation**

- When bank statements are imported into Reconciliation, it is now possible to edit the description fields of transactions that won't be matched and instead will be included in the created batch.
- More Reconciliation processes and user actions are now saved in the Application Log.
- When a payment is marked as Cleared with Error in Bank Reconciliation, the source code for the GL Transaction is now BR-CE instead of BR-RC. When an NSF Receipt is processed in a multi-currency company and REGL amounts are calculated, this portion now has the source code for the GL transaction as BR-NS instead of BR-DP. The rest of the GL Transactions created by posting batches will continue to use the BR-DP source code.
- When a deposit or receipt is reversed from bank reconciliation, behavior is now similar to processing NSF Receipts but with no extra charges. Paid invoices or other applied transactions are now restored for Receivables customers, and a batch is created to reverse the accounting created by the customer receipts.
- NSF Processing for customer receipts has been removed from the Bank Inquiry function and is now available as a separate Maintenance function for NSF Receipts. Customer receipts can be searched for and NSF transactions can be created as part of a list, and printed on a NSF List report. NSFs can be multi-selected from the grid for creating the BankRec batch with NSF Fees and receipt reversal transactions, and a posting journal report is available to print the NSFs processed.
- In Reconciliation for Cleared with Error entries, an Error account may be set on the Reconciliation detail. NOTE: If the detail is for an entry that came from Payables, the BankRec Bank, Interface tab must be set to 'Update Payables Check Reconciliation' with 'Completed' or 'None'. If the setting is 'Pending Status', the Bank Error account from the Payables Bank will override the account selected in BankRec Reconciliation."
- For the purpose of reconciling a portion of the deposit instead of the entire deposit, deposit transactions can now be Split into two transactions within the Reconciliation window.
- When a bank statement was imported into Bank Reconciliation and some transaction matching performed, closing the Reconciliation window would delete the matched transactions. Now all imported transactions with pending status changes will remain until the reconciliation is posted. A new Purge Deleted button is available to remove imported bank transactions that you have Deleted without having to wait until a reconciliation is posted. This is useful when an import was done in error and has to be removed and redone.
- An option is now available to suppress the question for immediately posting the batch created from non-matched reconciliation transactions imported from the bank.
- Bank Reconciliation now allows entering a Cutoff date to hide all transactions with a more recent date. This will assist when reconciling and matching imported bank transactions and only display records likely to be matched.
- When reconciling an imported bank statement, pressing the F9 key will automatically refresh and hide all matched transactions, without having to use the mouse to click the Hide pending status checkbox.

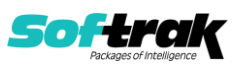

## **Edits**

- Vendor email addresses are now available for finding vendors, either from the vendor list or within transaction entry. This includes using the new advice or alternate payee email addresses and, if multiple emails separated by semi-colons are stored in a single email field, then any one can be used for finding the vendor.
- Distribution Sets now allow you to distribute a single amount to multiple expense accounts based on a percentage rather than calculating and entering the amounts manually. An 'Allocation %' field has been added to the Distribution Set Detail screen. In addition, you can specify a default Allocation Amount in the Distribution Set to be allocated for each detail based on the percentage. You may now configure Distribution Sets to Skip Zero Detail Lines, so that details for a zero amount will not be added to the batch entry.
- You can now leave the GL Account/Department fields blank in a Distribution set, similar to a Distribution, and the Acc/Dept will default from the vendor. This saves you from having to set up a different Distribution Set for each expense Acct/Dept pair used. NOTE: The 'Autodistribute' option cannot be used if the Acct/Dept is blank for any Distribution in the Distribution Set.
- In Edit Styles, it is now possible to limit the list of Adagio Styles to those that are App specific and Generic. Make sure the program prefix is the first 2 characters of Style code description. If this option is selected, when you create a new filter, the Style codes available will be limited to match the application prefix.
- Email Cover sheets have new fields available for updated customer and receipt addresses and company profile information.
- SalesCQ quotes are now shown on the Transactions tab in Edit and View Customer if SalesCQ data is present. Notes: Drilldown to SalesCQ transactions screens is not available that is only available in Edit Customer in SalesCQ. item numbers are not formatted and show quantities with 2 decimals. The Quotes tab is only available in Edit Customer in SalesCQ.
- If a period end date is changed to a date later than the system date, a warning message will appear to confirm this before allowing you to continue.

#### **Printing forms & Designer**

There are many new specification codes with this upgrade to BR9.3A. Please refer to the BR\$AllSpec.sam (!ALL codes to June 2020) spec.

- User Preferences now has 'Remember form settings?' for printing receipts. Another feature is that Favorites can be created Receipt form printing.
- In the Form Designer, added Blank on Zero (property on amount fields). Corrected a problem where the preview of checks to an Ultra High-Resolution screen displayed shrunken in the upper left of the screen. The preview from the Specification Designer was also corrected.
- In Print Receipts, the last Email Cover Sheet used to print Receipts is now remembered by User.

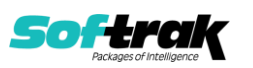

- \*\* DO NOT ADD TO DOCSTORE \*\* has been added to the ALL specification so that test prints are not added to DocStore.
- For Receipt Printing, Formatted Address specification codes have been added to the Designer for the Company Profile, Banks and Receipt Addresses.
- Addresses in bank records and receipt batch entries now support the Formatted Address configuration, which can also be printed on receipt forms.
- Receipt Printing Specification Codes,

H48, address line 1 (formatted) H49, address line 2 (formatted) H50, address line 3 (formatted) H51, address line 4 (formatted) H52, address line 5 (formatted) H53, address 6 (formatted) H54, address 7 (formatted) H55, Optional text 1 H56, Optional text 2 H57, Optional text 3 H58, Optional date 1 H59, Optional date 2 H60, Optional amount 1 H61, Optional amount 2 H62, Optional units 1 H63, Optional units 2 H64, CC Last 4 digits H65, CC Short name H66, Expiry date H67, Vault ID H68, CC Trans Id H69, CC Authorization H70, Name (line 2) H71, Name  $1 + 2$ H72, Comments 2" H73, City H74, State/Province H75, Country H76, City, State/Province, ZIP/Postal (formatted)

- New Spec Code for APS Payments H81, Payment Method.
- New Spec code for Credit Card Name H82, CC Name.
- New Spec code for Detail Units D20, G/L unit amount.

#### **Reports**

 Finders have been added to the Receipt number fields for the Receipt Audit List report, to look up records found in Receipt History and more easily select the receipts to print.

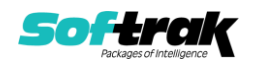

- For PDF report printing, the %btt Expansion code for Batch Type may be used to differentiate between Open and Archive Batches for Batch Listings and Batch Status reports.
- The batch listing report supports printing either the first, second or both descriptions from each entry.
- When Adagio DocStore is integrated, report sets can now be emailed to selected recipients, with PDF or Excel file attachments for each report.
- Receivables Payment methods are now printed on the Batch Listing.
- The Tax Tracking report has been improved. Receipts and Payments can be reported separately.
- Printing the second description field on the Ledger Transaction Batch report can now be selected as an option.
- Added an option to print a General Ledger Distribution Summary on batch listings.
- Suppressing the Home Equivalent Balance on the Bank Reconciliation report now also suppresses the Home amount column of the Cash Balances Summary section.
- The Deposit Slip report now separates Checks from Cash in Payment method groups and totals.

#### **Miscellaneous**

- If a user has access to the Maintain Automation Log feature, they also can view all the automation logs for any user.
- New automation command nouns have been added to allow attaching report set PDF/Excel files to the email with the automation log results, to allow reports from multiple applications to be attached on a single email. The EmailPDFAutoLog has Overwrite/Attach and Append/Attach nouns to include PDF/Excel files from report sets. The 9.3A release of Adagio Console is required to use this feature.
- If a Period End date is changed to a date later than the system date, a warning message will appear to confirm this before allowing you to continue.
- Year End will clear the Batch Status report and Re-sequence archive batches automatically, along with resetting Current batches to 1.

#### **Import/Export**

- Importing bank statements in Reconciliation now supports defining Excel formatted files in addition to CSV and OFX formats in Edit Banks. Previously, an Excel-formatted file was imported directly from the Import Bank Statements menu only.
- Import Deposits has new fields to support Receipt Printing: Hdr-Print Receipt and Hdr-Receipt Number as well as Receipt Address and Contact fields. Please refer to the Import File Format Requirements in the online Help or the Tech-tip.

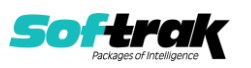

 Import Payments has also been enhanced with new fields, etc.. Please refer to the Import File Format Requirements in the online Help or the Tech-Tip.

## **Problems Fixed**

- When the Bank Transactions report was sorted by Date, the running Balance column values may have been out of synch with the respective transactions, depending on the transaction groupings. This has been fixed.
- When entering a check reversal in reconciliation, saving the change now warns about the date if it is within a closed Ledger fiscal period, in addition to the same warning that is given when posting reversals.
- NSF Receipt entry and posting now correctly supports the Validate closed periods option in the Company Profile.
- When entering an NSF Receipt for a customer that has a different currency than Home, and the NSF Date is changed, the exchange rates are now updated for the customer and bank fees based on the new NSF Date.
- The spec code B16 for the Bank email address has been expanded to 160 characters.
- Entry of Company number in the Company Profile will now be limited to 6 characters. To 8match, in the Receipts Designer, M17 Company I.D number has been renamed M17 Company number. A new specification code has been added for the new ID number field: M24, Company I.D. number.
- When searching for posted transactions using the Find procedure, if you typed an invalid Bank Reference value for searching, a transaction would still be highlighted or viewed and likely was not the desired transaction to find. Now, an error message will appear indicating that the Bank Reference value does not exist.
- Entering an invalid Bank Reference value in the Find procedure for posted transactions now gives a message indicating this.
- A View button has been added to the Statement Rule Validation screen, to give the same functionality as when double-clicking on a row in the grid, but with more visibility and clarity of results.
- The Matched reconciliation status is maintained when comparing posted transactions to imported bank transactions in Bank Reconciliation. When a Matched record pending status is reset, the matching records from the other side of the Reconciliation window are automatically reset at the same time.
- The Receipt Audit List report now prints the correct receipt amount if a discount had been taken for one or more paid invoices.
- When Deposit batches are copied and the bank supports a deposit ID by incrementing sequence number, the new batch will use the next sequence number for the deposit ID.
- Printing the Batch Status report no longer gives a prompt to purge the batch status data.

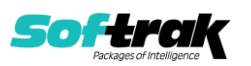

- When the new option to set Retrieved batches as Ready to Post is not enabled, this does not allow auto-posting batches after retrieval and will suppress the question that gives the user the choice to do so.
- The Alt-X accelerator for ExcelDirect did not work from within a Payment or Receipt Entry.
- Selecting ExcelDirect from within a batch entry was opening 2 Excel Workbooks.
- If a check reversal was posted while other imported bank transactions had already been matched, those matched imported transactions would have been purged. Now only the check reversal is processed, and the rest of the reconciliation remains untouched.
- You may choose to select more than one send method when printing receipts, and create forms in all selected methods for Print, Email, Fax and PDF when you don't choose to Match the customer's Preferred Send Method.
- The Bank Transfer batch entry screen has changed, where both the From and To bank codes can be selected, instead of using From/To radio buttons, for greater clarity. Verification is in place to ensure that one of these selected banks is the same one associated with the batch.
- Finder / Smartfinder was showing a Character string instead of 'Linked' for the Doc Link field in some cases.
- Statement Rules now have an option to exclude imported bank transactions that match this rule from being auto-matched to posted transactions, even when the dates and amounts are the same, to prevent accidental matching to wrong transactions.
- If Allow Check Reconciliation is disabled in Adagio Payables, opening the BankRec Bank reconciliation function will automatically enable check reconciliation in Payables. It is an incorrect setup to use BankRec and not also use Check Reconciliation in Payables.
- Receipt and Payment batch entries now support the Ledger statistical unit field on distribution details, including using a default value assigned to the distribution code or set detail.
- An error occurred if you had more than 9,999 batches in the same year. NOTE: The maximum number of batches allowed in a year is 99,999.
- If the Receivables Payment method was set to Batch by date/type, the entries retrieved by BankRec 9.2A did not create a batch based on the type as well as the date.
- Importing with Field offset was trimming the import field on the right instead of the left.
- If a user retrieved Payables transactions in Adagio BankRec at the same time as another user was posting in Payables, it was possible for a second batch for the same transactions to be created. User resource locking has been enhanced so that either posting Payables payment transactions or retrieving into BankRec will prevent the other procedure from starting until it has finished.

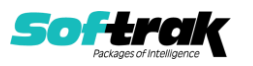

## **Enhancements and revisions in earlier versions**

Refer to the Readme help file for details of enhancements and revisions in earlier versions or the [Change Log](http://www.softrak.com/products/documentation.php) under Product Documentation on Softrak's web site.

## **Installing**

To install Adagio BankRec you need the serial number and install code from the download instruction email sent to you by Softrak Systems.

If you are installing an upgrade, you need the upgrade serial number and install code from the download instruction email. A previous version of Adagio BankRec should already be installed on your computer before installing the upgrade. If a previous version is not already installed, you can still install the upgrade. After entering the upgrade serial number and install code, you will also have to enter the serial number and install code from a previous version.

## **Read the section 'Upgrading" sections below before installing an upgrade.**

To install Adagio BankRec or an upgrade, run the program file you downloaded. Once the install program is running, you can click the View button for detailed installation instructions in the Readme help. If Adagio BankRec is installed on a network, you may also need to do a workstation install at each station running Adagio BankRec.

To determine if a workstation install is required, start Adagio BankRec at the workstation. The workstation install will be automatically started if required. Note: If you are updating multiple applications at the same time, it may be faster to run the All Workstation install to update all applications at once on the station. Refer to "Installing on a Network" in the Readme for instructions.

Adagio BankRec 9.3A (2020.09.??) installs a new version of the SAP Crystal Reports™ runtime engine for .NET Framework (SP25) used to print/preview reports. **This will require a workstation install on all stations that run Adagio**, regardless of whether Adagio BankRec is run from a given station, unless another module that installs SP25 has already caused a workstation install for this reason. If a station does not run Payables then untick the shortcuts and Start Menu options when running the workstation install. Other modules with a release date after October 23, 2019 may or may not install SP25. Eventually, all modules will do so.

**After installing BankRec** (or any other module that installs Crystal SP25 in the future) **you must do a workstation install for any current version Adagio module on each workstation**, even if the station never runs BankRec. When any Adagio module is run on a workstation for the first time after BankRec 9.3A has been installed, a workstation install will be launched automatically if required. Only this one workstation install has to be done. No other modules will require a workstation install.

However, if running an older module **that did not install Crystal SP25 runtime** and you receive a workstation requires updating message, its regular workstation install will be intercepted by the newer Workstation Common Setup. After, a message will be displayed stating the regular workstation install has already been run and indicating that you should NOT continue to the regular install as it is obsolete. You should select to exit at this point.

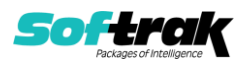

**When installing Adagio at a new site or to a new server, Adagio BankRec 9.3A should be installed last** (any module that installs the new version of the Crystal Reports runtime engine (SP25) can be installed last instead). If after installing BankRec, you install other modules with a release date older than the date of this BankRec release, or any module that does not install Crystal SP25, the error "Failure to initialize the Adagio Reporting environment." will be displayed when you start the module. To correct this, run the System Status function from the Help menu of any module or run \Softrak\System\chksys.exe. You need to have local administrator rights on the station to do this. If User Account Control is enabled you will be prompted to allow the program CHKSYS.EXE to run and must do so. The following message will be displayed and you should proceed to update the files.

**Reporting File Needs Updating!** This utility has detected that the Softrak Reporting DLL [SoftrakSystems.Adagio.Reporting.dll] needs to be updated in one or more Adagio folders. Unless you have specific circumstances to delay this action, you should update the needed files now. Do you want to update the needed files?

Adagio BankRec 9.3A installs a new version of the Adagio ODBC driver used to print reports. The new driver is AdagioODBCv3.dll. It is installed in the \Softrak\ODBCV2 folder. Reports printed by all Adagio modules, including all versions, will use this new driver. The prior version of the driver (AdagioODBCv2.dll) remains installed and will continue to be used by existing ODBC connections (for any DSN created with the module Adagio ODBC) without change. Installing Adagio module versions released prior to BankRec 9.3A that do not install the new driver will set the driver used back to AdagioODBCv2.dll. Reports from BankRec will continue to work.

Adagio BankRec 9.3A installs a new version of the printer driver used to print documents and reports to PDF for DocStore users. The new driver name is AdagioV3PDF. This driver uses novaPDF version 10.

NOTE: Modules that have not been updated to use AdagioV3PDF printer driver cannot print to that driver from the printer list. However, DocStore users will have no problem ePrinting reports to PDF or printing forms to PDF.

Adagio BankRec 9.3A **requires Adagio Lanpak (if used) to be version 9.3A** or higher.

Adagio BankRec 9.3A **requires Adagio MultiCurrency (if used) to be version 9.2B** or higher.

Adagio BankRec 9.3A **requires these versions** or higher of the following modules (if used). **Earlier versions of these modules may not open or may open but will not work if BankRec 9.3A data is present, with errors resulting**. BankRec 9.3A also requires certain versions of other modules (if used) that are not listed here. See the compatibility information at the top of this release note.

DataCare 9.2A Invoices 9.3A JobCost 9.2A Lanpak 9.3A MultiCurrency 9.2B OrderEntry 9.3A

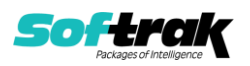

Payables 9.3A(2020.09.05) Receivables 9.3A

**Adagio BankRec 9.3A requires a minor database conversion** from earlier versions. You should perform a Data Integrity Check in your current version of BankRec before installing the new version and converting your database. Any errors should be rebuilt or dealt with in your current version to ensure a successful conversion.

**If you have custom reports and/or views for BankRec**, they will require conversion and adjustment for use with 9.3A. If you have custom reports for BankRec created in Crystal Reports 8.5 for Adagio, they will require conversion and adjustment for use with 9.3A. Likewise, if you have custom reports for BankRec 9.2A created in Crystal Reports 2011/2013/2016, they will require conversion and adjustment for use with 9.3A, particularly if they report on any of the Batch functions. You should not install the upgrade or convert BankRec data until you have a plan in place to update any custom reports and views critical to your operation. **See the topics on converting reports and views below and those in the Readme help for more details.**

## **Converting GridView Views**

A data dictionary change from 'Adagio BankRec 9.2A' (@K92A) to 'Adagio BankRec 9.3A' (@K93A) was required in order to support new features added for this version. GridView views created for earlier versions of Adagio BankRec should be recreated using tables from 'Adagio BankRec 9.3A', most particularly if you are reporting on any of the Batch functions. GridView has the ability to convert existing views to a new table.

See the Tech-Tip and Show Me How video on converting GridView views on Softrak's website at [http://www.softrak.com/resources/technicaltips/technicaltips.php.](http://www.softrak.com/resources/technicaltips/technicaltips.php) You must scroll to the Tech-Tips.

You may find the Adagio Data Dictionary Export Tool useful for comparing tables in the Adagio BankRec 9.3A dictionary to previous versions using Excel. The exporter can be found on Softrak's website at [http://www.softrak.com/resources/technicaltips/technicaltips.php.](http://www.softrak.com/resources/technicaltips/technicaltips.php) You must scroll to the Tech-Tips.

For more detailed information about converting to 'Adagio BankRec 9.3A' (@K93A), refer to the Readme help topic Converting GridView Views to 9.3A.

## **Converting Modified and Custom Reports**

Modified and Custom reports created in Crystal Reports for Adagio BankRec, specifically those that report on the Batch functions, should be converted or recreated to use the new 'Adagio BankRec 9.3A' (@K93A) dictionary.

The Report Convertor Utility and related files are installed to \Softrak\System\ReportConvertor. It converts reports created with 9.2A to 9.3A and future versions of Adagio.

NOTE: See the Tech-Tip and Show Me How video on the Report Convertor and Speed Improvement Tips for Custom Reports on Softrak's website at [http://www.softrak.com/resources/technicaltips/technicaltips.php.](http://www.softrak.com/resources/technicaltips/technicaltips.php) You must scroll to the Tech-Tips.

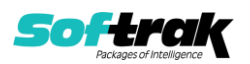

Softrak provides only limited support on the Report Convertor. We do not support new versions of Crystal Reports itself, except as support is related to assisting you to locate data in the Adagio tables.

NOTE: Softrak no longer provides support for Crystal Reports 8.5 for Adagio.

As Adagio 9.3A reports use the same data dictionaries as the application, the Adagio Data Dictionary Exporter tool (DDE) is useful for locating the tables and fields in the Adagio BankRec 9.3A dictionary. The DDE program, help and manual can be run from the Windows Start menu.

For more detailed information about converting to 'Adagio BankRec 9.3A' (@K93A), refer to the Readme help topic Converting Modified and Custom Reports to 9.3A.

## **Upgrading to Version 9.3A from 9.2A**

Adagio BankRec 9.3A requires a minor database conversion from earlier versions. When you open your BankRec data, a warning is displayed indicating the database will be converted and a backup can be made. The conversion should only take a short while. After converting the database, it must not be used with earlier versions.

BankRec 9.3A fully supports Adagio DocStore. When integrated with Adagio DocStore, you can Attach and/or View PDFs in the following places: Current and Archived batches, Receipt History Inquiry, Transaction Inquiry, Bank Reconciliation, NSF Receipt entry, Batch Status inquiry. Attachments will flow with transactions written to or retrieved from other Adagio applications that support DocStore. Printing customer receipts will create and attach an archived PDF copy of the spec form. Importing deposit or payment batches support include a PDF attachment.

If you are updating from BankRec 9.2A (2018.02.09), you can skip the rest of this section. If you are updating from an earlier release of BankRec 9.2A, the following applies to you.

BankRec 9.3A supports Adagio DocStore transactions retrieved from Payables 9.3A and Receivables 9.3A. It passes DocStore document links in retrieved batches through to Adagio Ledger when the batches are posted in BankRec. If BankRec 9.3A is installed while there are unretrieved batches from Payables or Receivables, **you will need to retrieve batches twice** - once to retrieve batches before installing (without DocStore links), and once more to retrieve batches after installing (with DocStore links). BankRec itself does not yet support DocStore. BankRec 9.3A supports attaching documents for DocStore.

If you have the 9.3A version of Ledger, Payables, OrderEntry, PurchaseOrders or GridView, after installing BankRec 9.3A, a File Data Integrity error may be reported in the "Adagio Document Storage" file by the Data Integrity Check (DIC) in any of the modules and DataCare. This error will not cause any problems. It can and should be rebuilt by the DIC in any of the modules or DataCare. After the rebuild, the error will no longer be reported by any module.

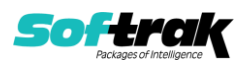

# **Upgrading**

## **Upgrading from versions prior to 9.2A Upgrade Complexity: Intermediate**

This Release Notes does not cover upgrading from versions prior to 9.2A. If you are upgrading to 9.3A from these versions, **before installing the upgrade**, it is important to review this information in the 9.2A Release Notes on Softrak's website or the BankRec Readme help.

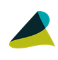

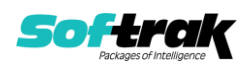